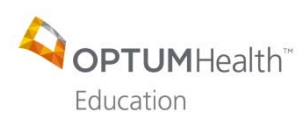

*Frequently Asked Questions January 2021* 

# **I. Registration**

- These webcasts are intended for invited Optum/UnitedHealth Group employees only.
- Unable to attend one of the live webcasts? Don't worry**! All webcasts will be made available on-demand.**
- You MUST have an OptumHealth Education account in order to register for an activity and claim credit.
	- Go to **https://www.optumhealtheducation.com**
	- If you **Do Not** have an account, click <sup>C+</sup> Create account and enter your information.

### **II. Accreditation/Continuing education**

- Earn 1.00 CME/CNE/APA/ASWB credit for each webcast completed.
- This series is accredited for physicians, PAs, nurses, nurse practitioners, psychologists and social workers.

## **III. Pretest**

 **You must be logged into your account to take the pretest.**  Once logged in, go to the course page on the website. Click the REGISTER tab

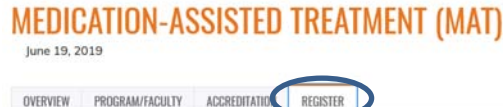

• In the ACCESS CODE box, enter "optum" (all lowercase) and click UNLOCK

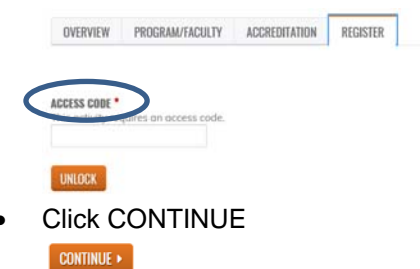

- Take pretest: Select your answers and press FINISH (bottom right-hand-side of the page) when complete
- Click "OK" to the following "Message from webpage."

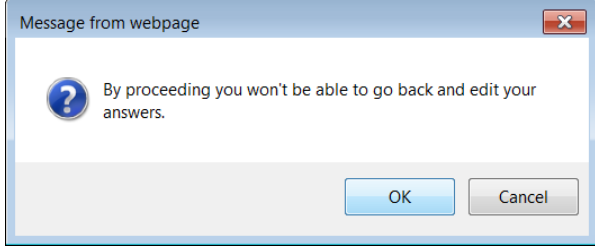

Review your results and then close out of your browser window.

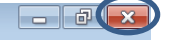

 *Please Note: The pre-activity assessment is not graded. Responses will be collected to develop baseline knowledge levels to assess the activity.* 

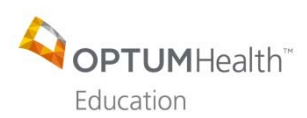

*Frequently Asked Questions January 2021* 

# **IV. Participating in the live webcast**

- **Be sure to log into the WebEx using your proper first and last name** (no abbreviations; i.e. Katie R.). This will allow us to quickly and easily pull attendance reports directly from WebEx.
- We encourage you to listen to the audio via your computer or have WebEx call you directly.
- Please remember to **keep your phone on mute** throughout the entire meeting.
- **If you would like to ask the speaker a question or respond to a comment, please use the "chat" feature within WebEx**. Click on the "chat" icon in the upper right-hand corner of your screen to open up your chat window. In the drop-down box, **select "EVERYONE"** prior to pressing "send."
- A Q&A session will be held at the end of the presentation.
- **V. Slides** 
	- When available, slides can be downloaded here: https://www.optumhealtheducation.com/behavioral-health-2021

#### **VI. Post-test and how to claim credit**

- **Post-activity materials including claiming credit must be completed within 30 days of participating in the webcast**. **No exceptions will be made!**
- You must be logged into your account in order to take the post-test. Once logged in, go to the course page on the website.
- Under the CONTINUE tab click CONTINUE

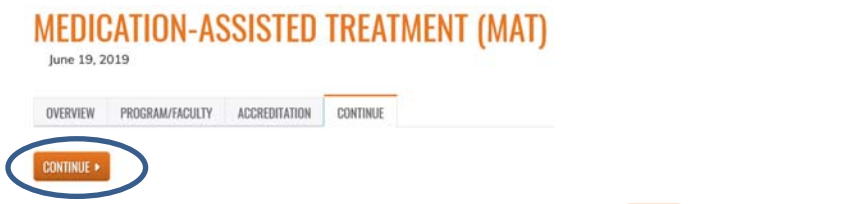

- Post-Test: Select your answers and press FINISH **[RINISH** (bottom right-hand-side of the page) when complete
- Click "OK" to the following "Message from webpage."

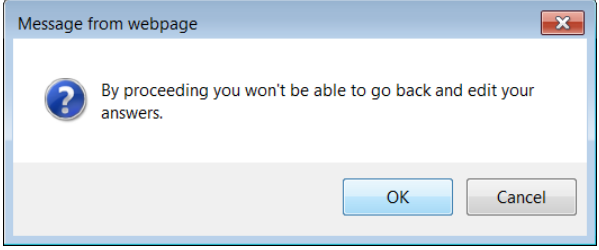

• Review your results and then click Next Next (bottom right-hand-side) *Please Note: You need a minimum score of 70% in order to move on to the Evaluation. If you did not receive 70%, press "previous" in the bottom left-hand-side of your screen and re-take the test.* 

POST-ACTIVITY ASSESSMENT 밋 **OUESTION RESULTS Com**<br>load PDF Dow You got 5 of 5 possible points. Your score: 100%

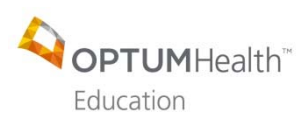

- *January 2021*
- Evaluation: Complete all of the required questions (\*) within the Evaluation. When finished, click SUBMIT (bottom of the page)

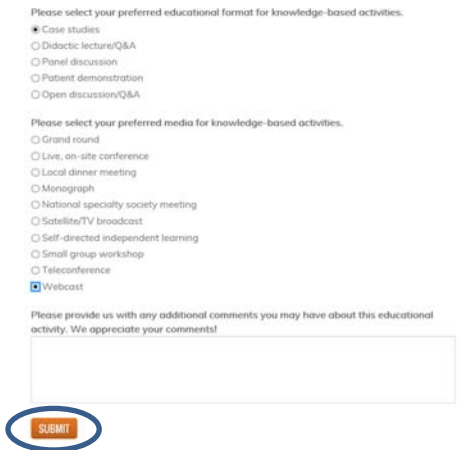

• Click Next (bottom right hand-side) **EVALUATION** 

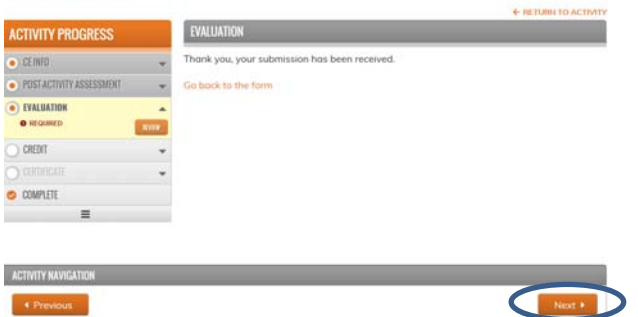

- Under Credit, check the check box next to the type of credit you would like to request.
- **Enter your credit hours.**
- Check off that you agree (just above the SUBMIT button)
- Click SUBMIT (bottom right hand-side)

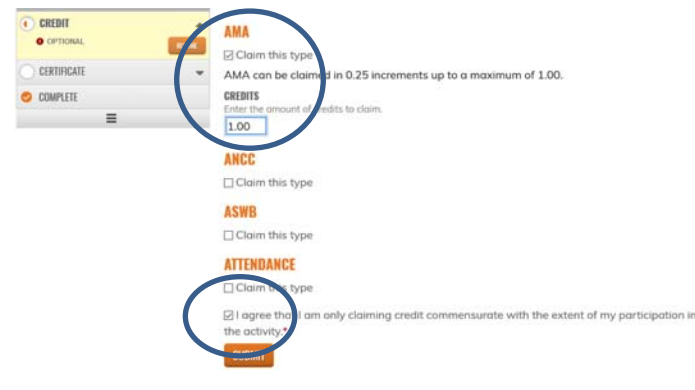

- Click Next  $\begin{bmatrix} \blacksquare & \blacksquare & \blacksquare \end{bmatrix}$  (bottom right hand-side)
- Click "Download certificate"

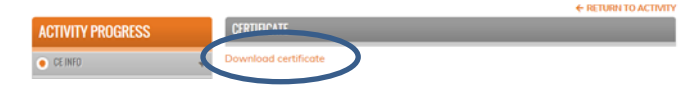

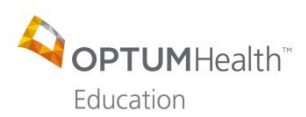

- *Frequently Asked Questions January 2021*
- Depending on your browser settings, your certificate may open up in the same tab, a new tab or download directly to your desk top. Print or save the PDF of your certificate.

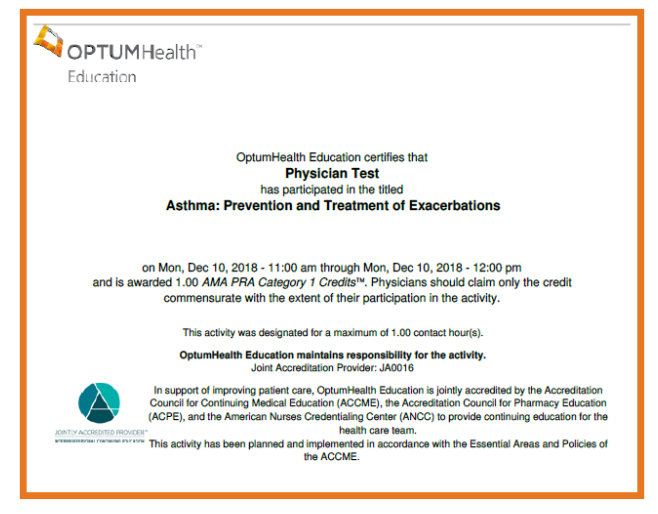

- You may close out of your browser.
- A complete listing of all of your activities can be found in your profile, under My Account, My Activities.

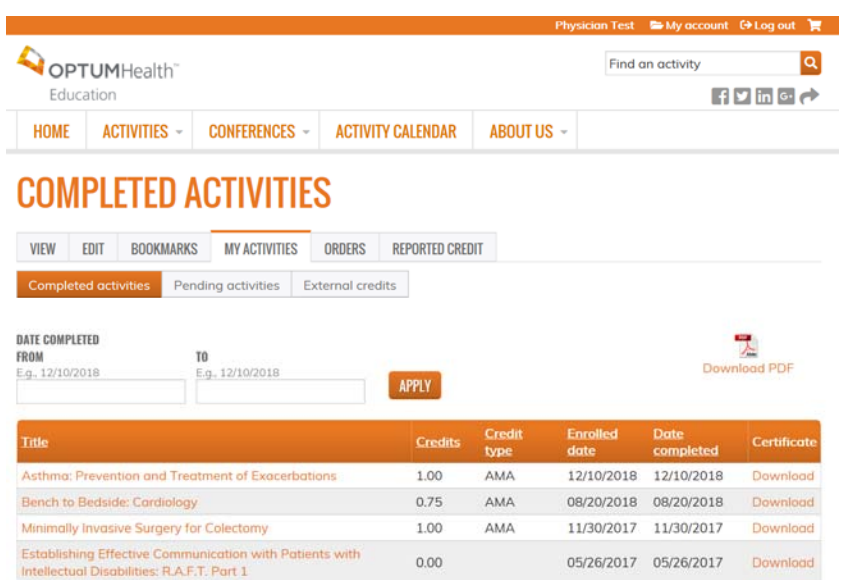

## **VII. Contact Us**

• If you have any questions about your participation in this activity, please email OptumHealth Education at moreinfo@optumhealtheducation.com.